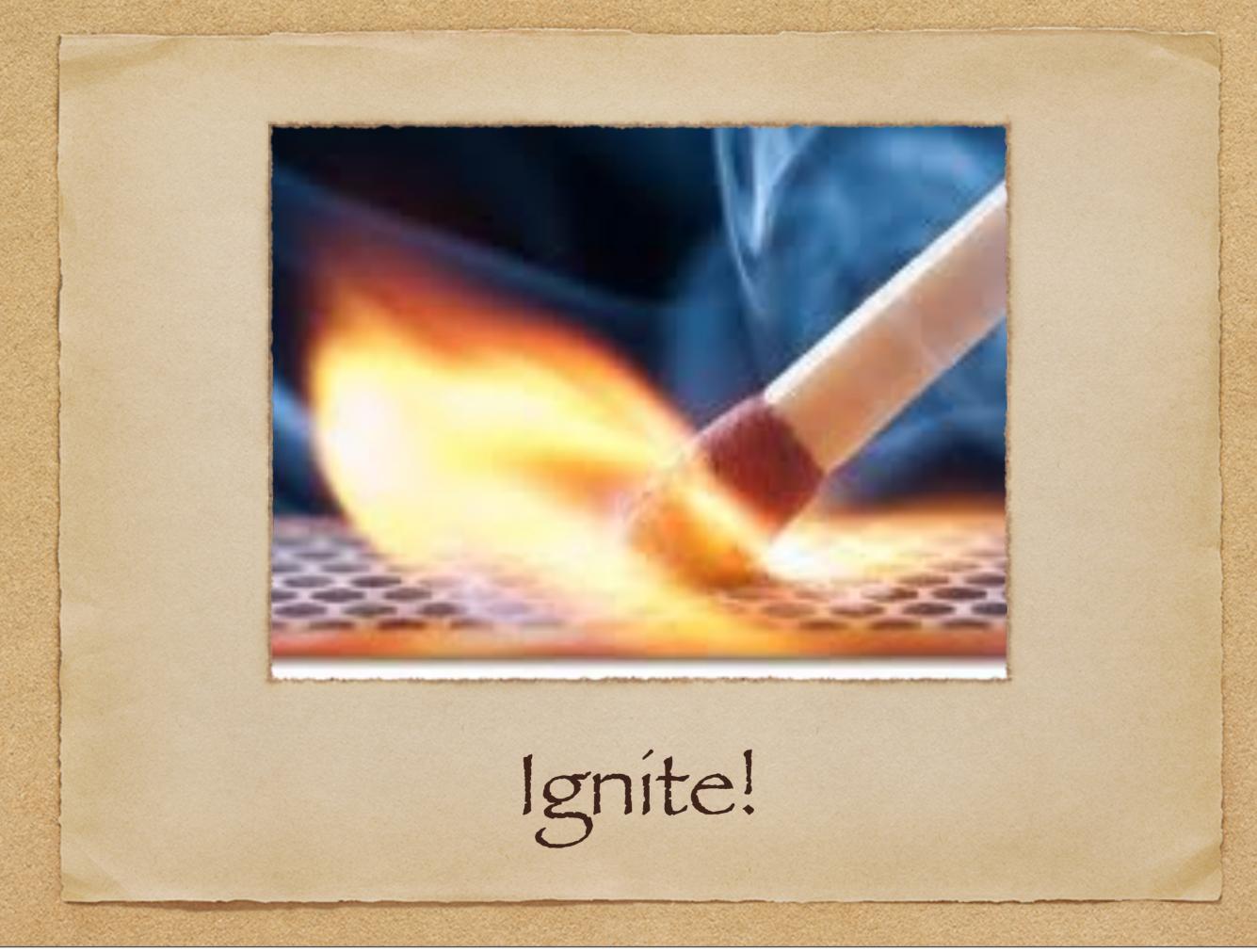

- Fast-paced geek event
- Speakers use 20 slides, rotated automatically and each shown for 15 seconds.
- The first Ignite took place in Seattle in 2006, and since then the event has gone international, with gatherings in Helsinki, Paris, New York and many other locations.

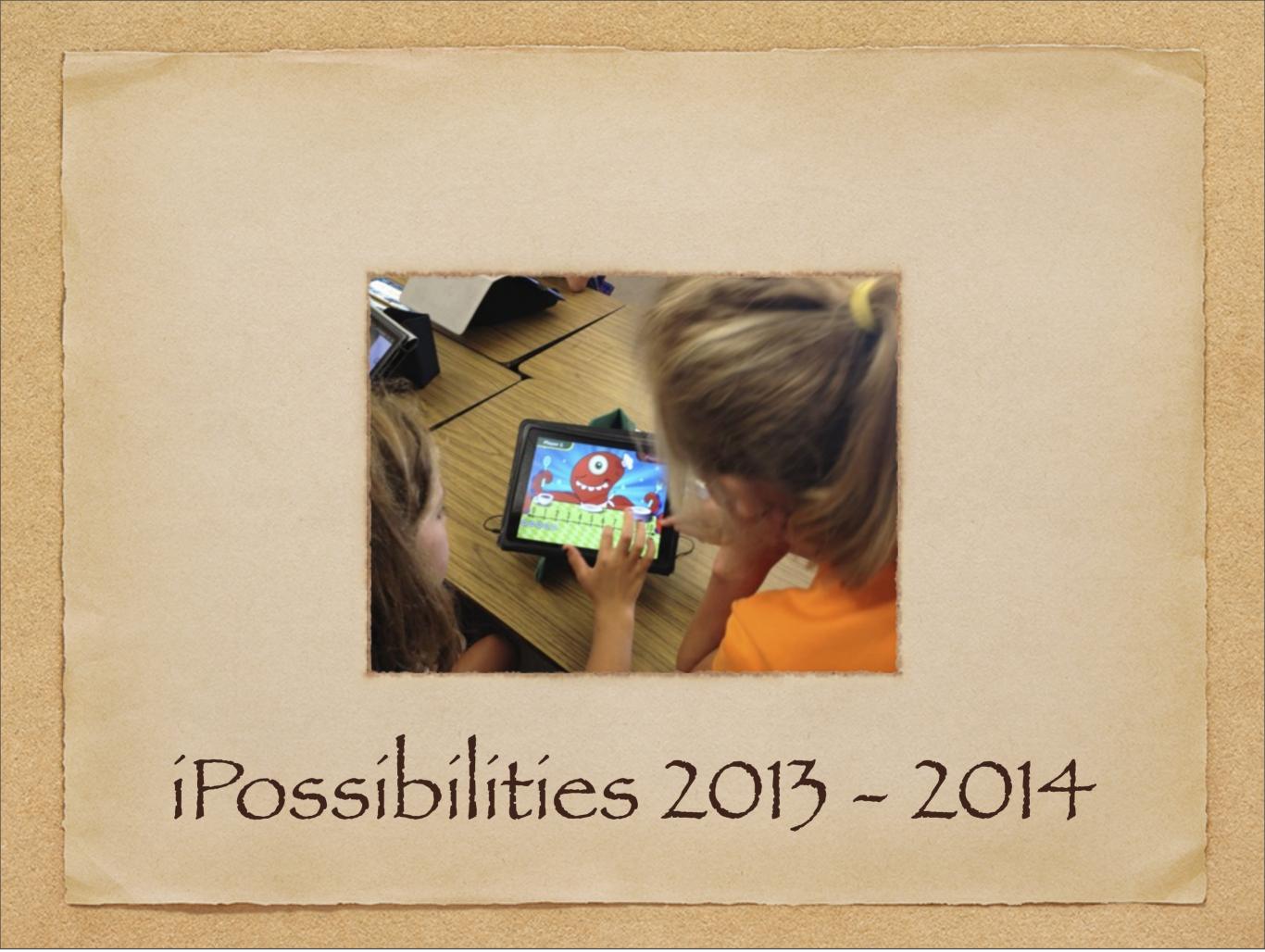

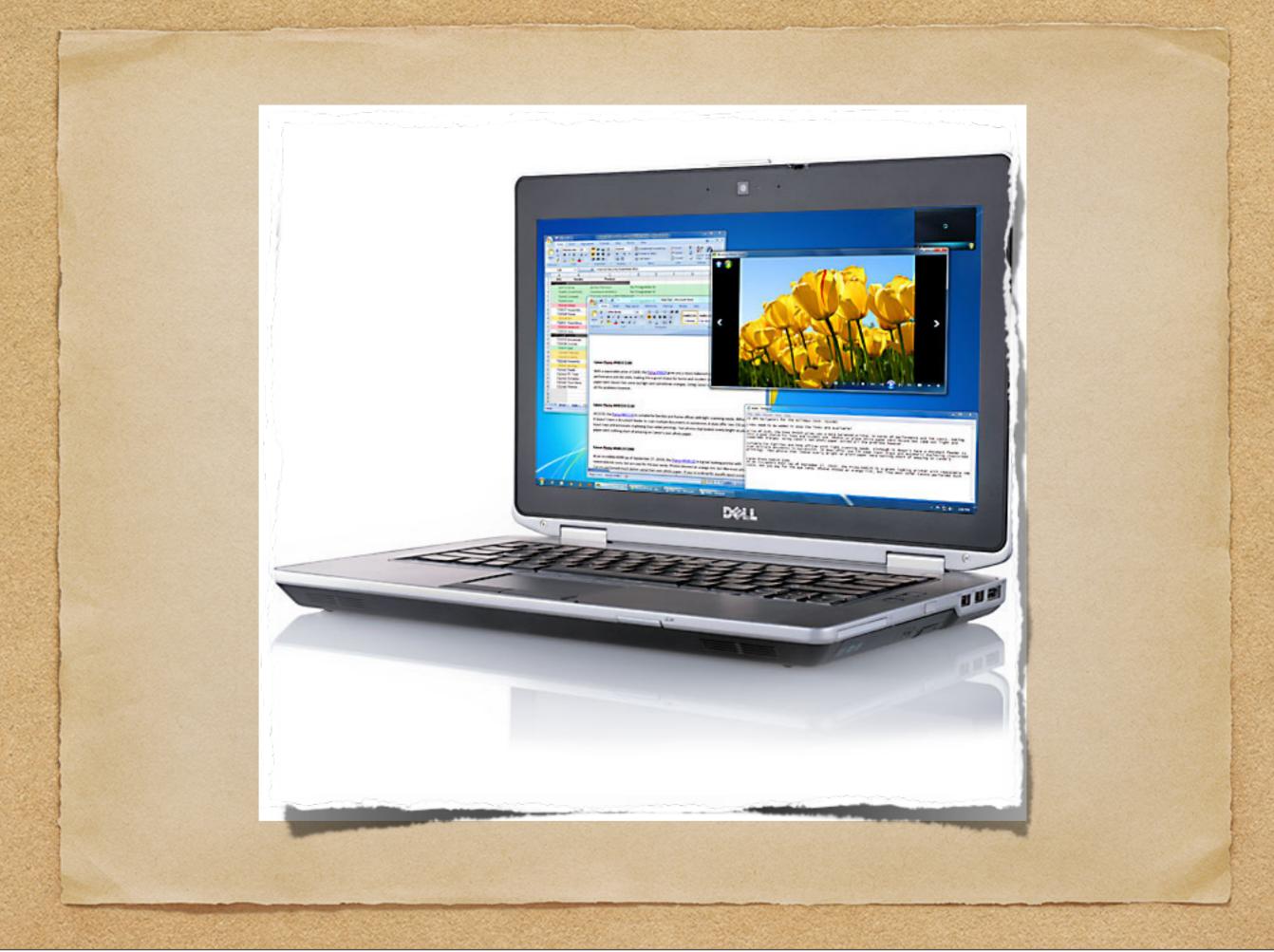

A laptop for every teacher with the ability to wirelessly mirror what is showing on their laptop display to the projector without being tethered to wires from one location in the room. Teachers will also be able to display multiple student iPads using the laptop as a conduit.

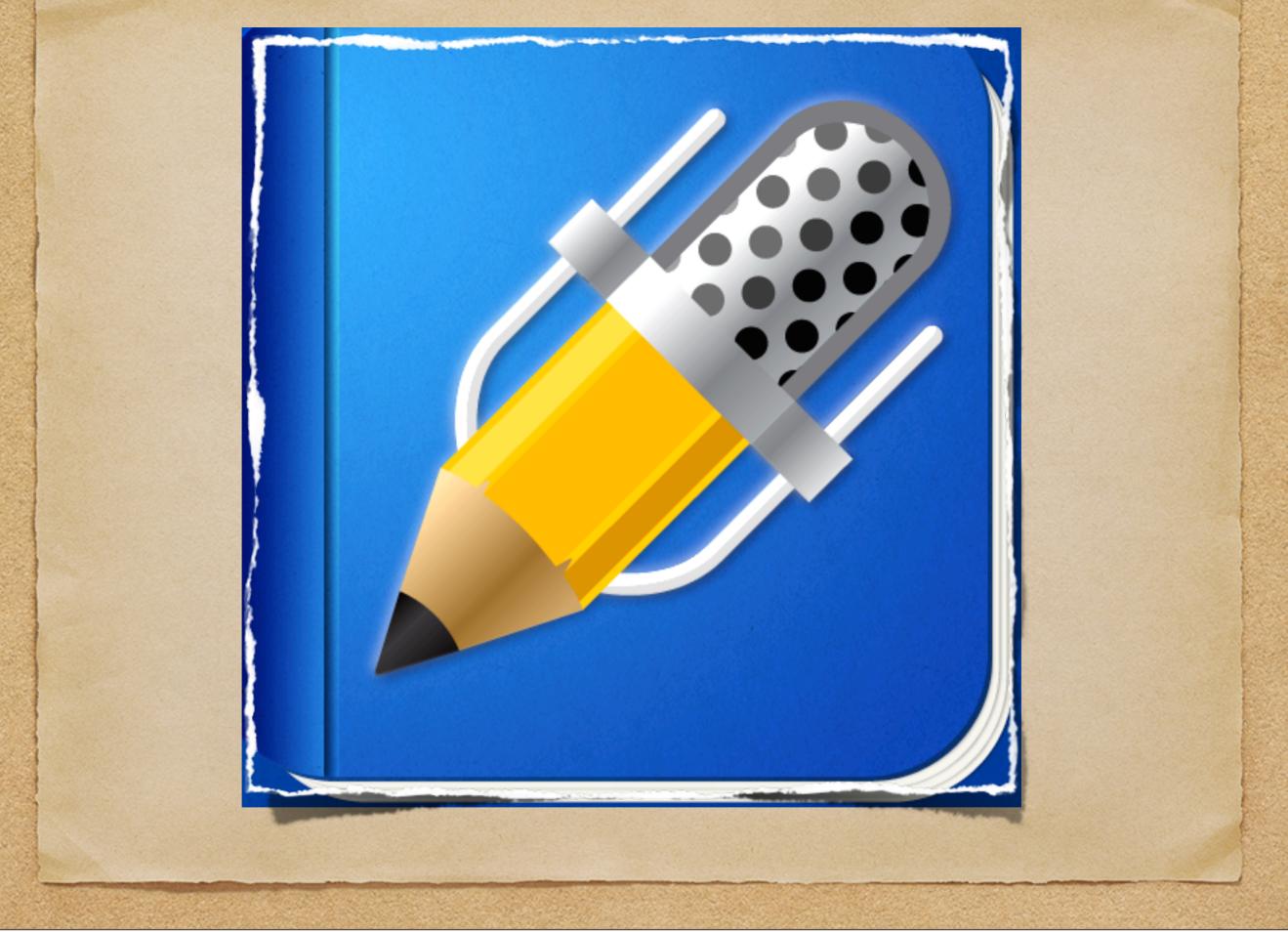

New app Number 1 – Notablility. Helps you write, type, record and organize your notes. Notability files can be emailed, tweeted, printed or exported to various cloud storage services like Dropbox and Google Drive.

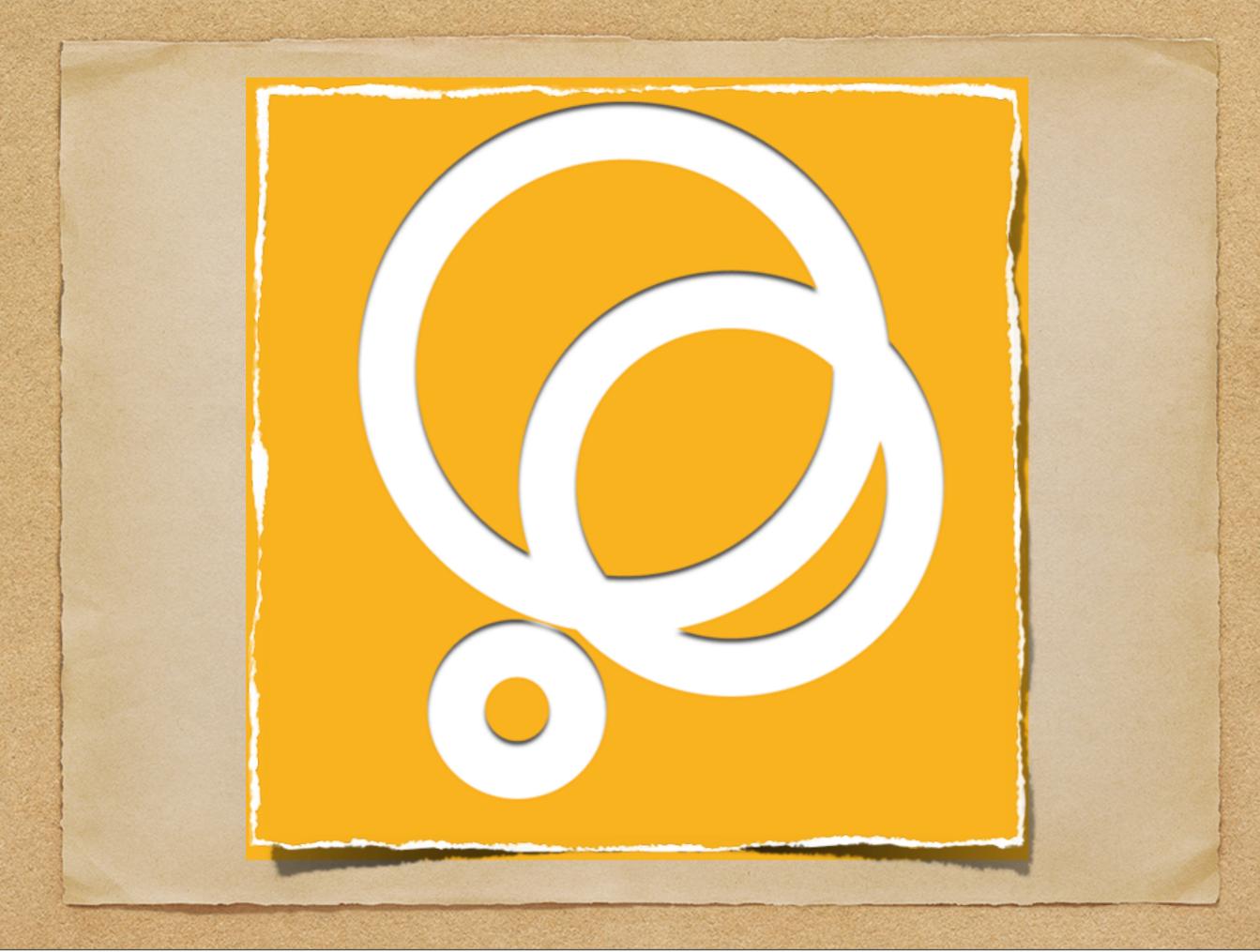

Go paperless using the Three Ring App. Three Ring allows you to set up a class, generate a code for each student, and let students upload work to their account which can then be shared with parents. All without printing a single thing!

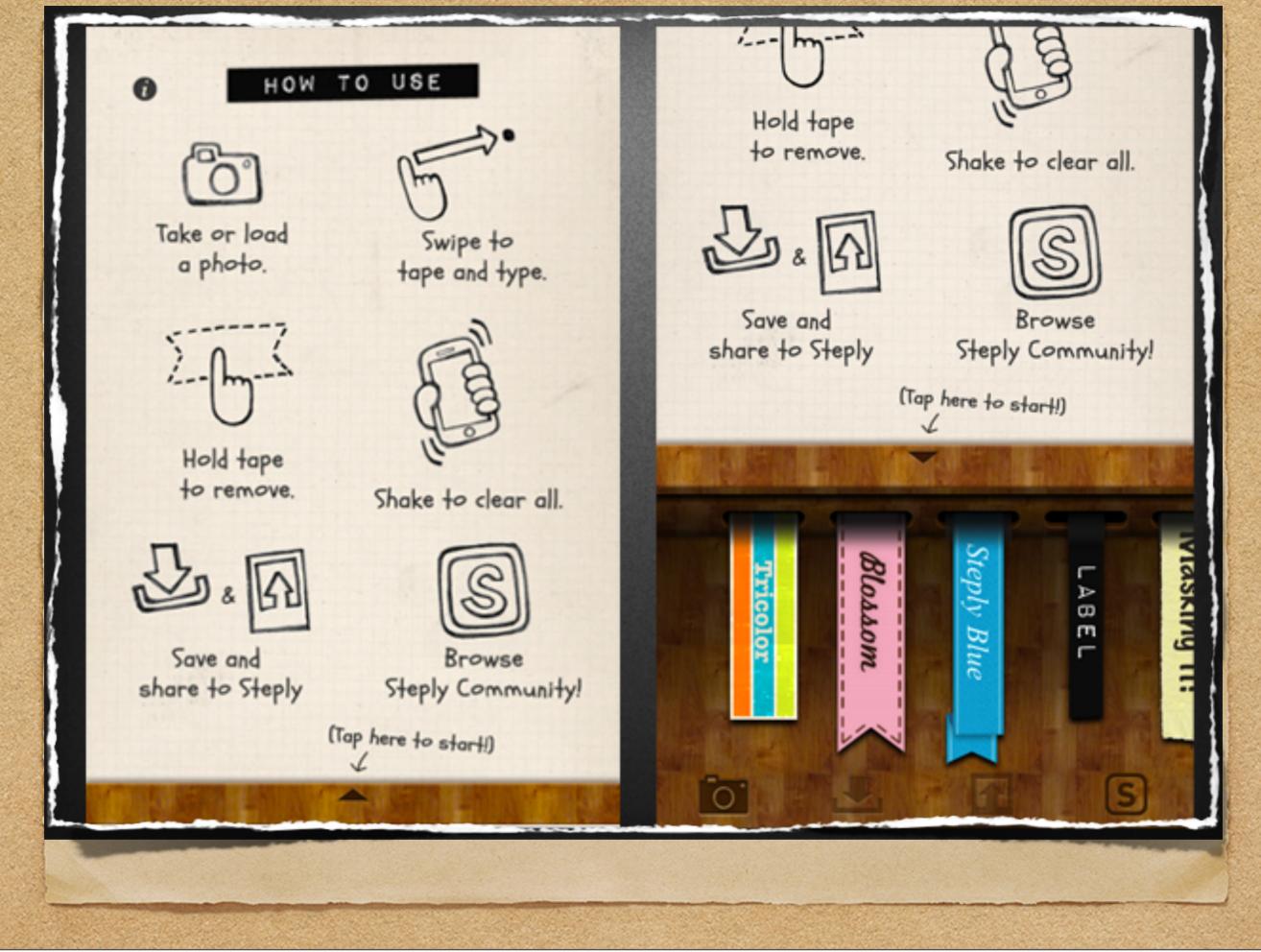

New app Number 2 – Labelbox – a simple, easy to use, photo labeler using a variety of beautiful tapes. Labelbox helps you label items in your photo in an artistic, creative and fun way. You can even use different labels to create frames inside your photo.

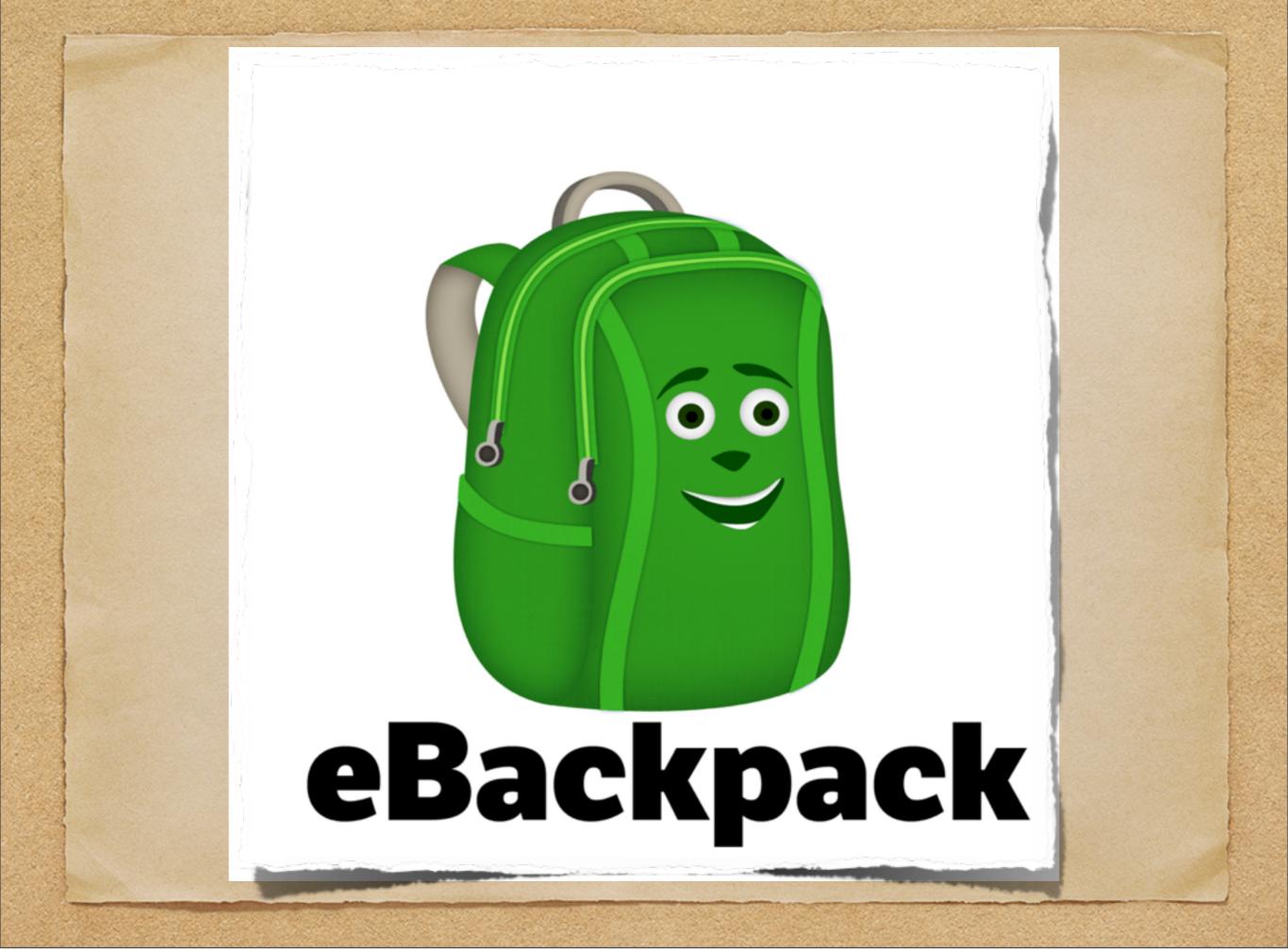

eBackpack is the easiest way to assign, share, collaborate, collect, and review assignments on the iPad. Assignments can be viewed online, graded, marked with notes and annotations, and returned to the students within the eBackpack application from the iPad app or the website

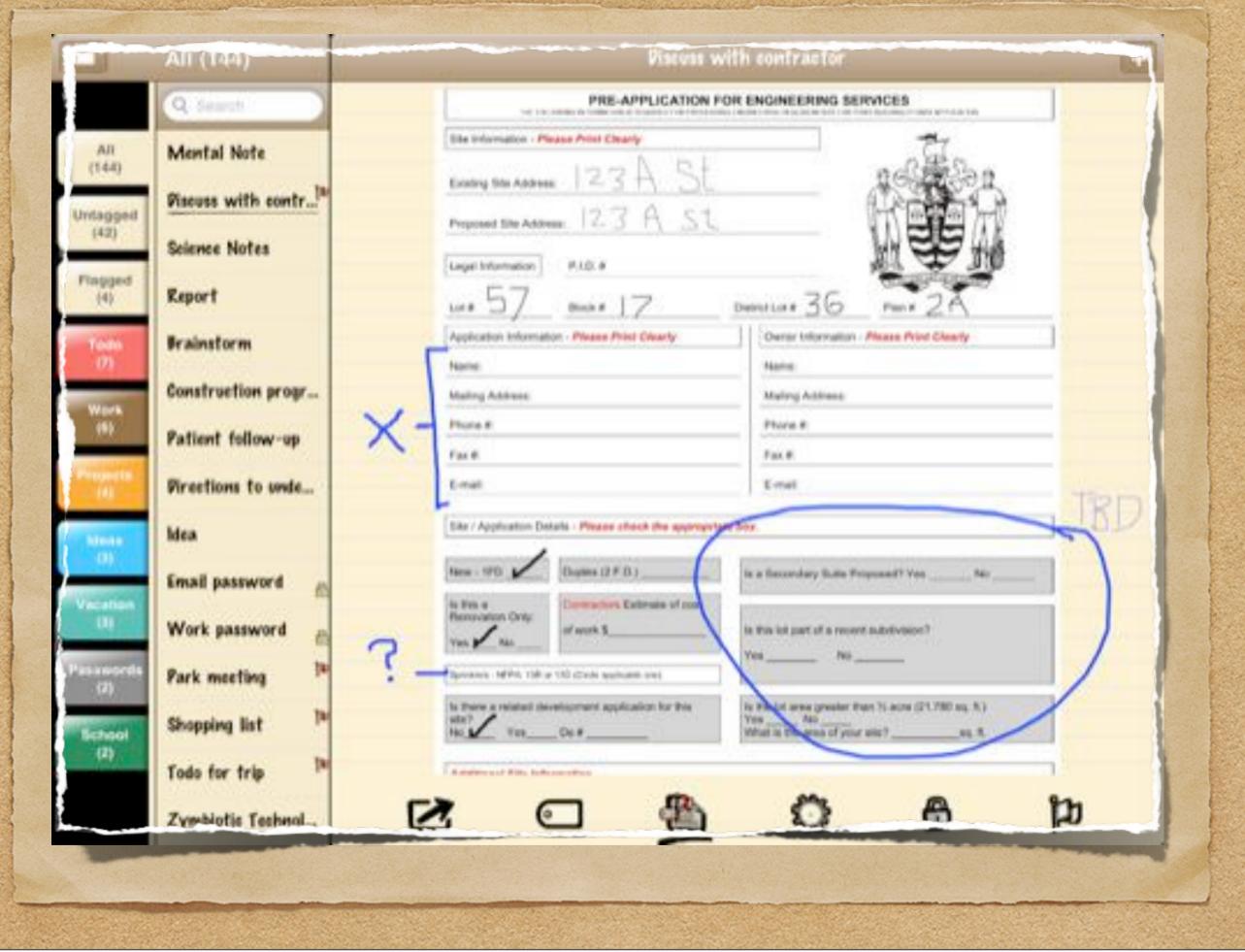

New app 3 – Mental Note – a perfect app for journaling of any kind. Combine pictures, voice recordings, sketches, and text all on the same continuously scrollable page.

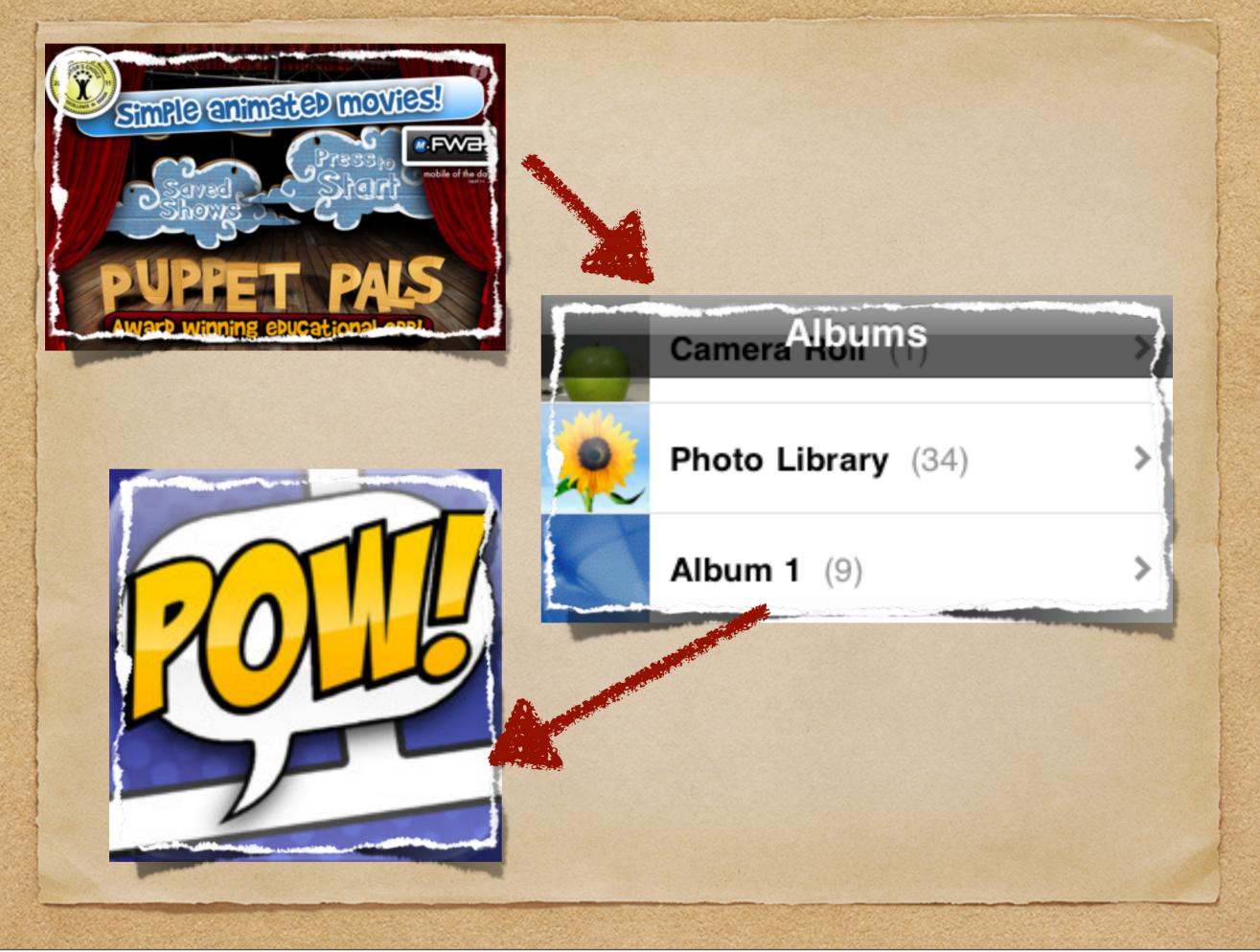

Multi-apping. Next year, teachers and students will be comfortable enough to move between multiple apps to complete a project as opposed to the one app one project approach that is the natural beginning stage of any new technology implementation.

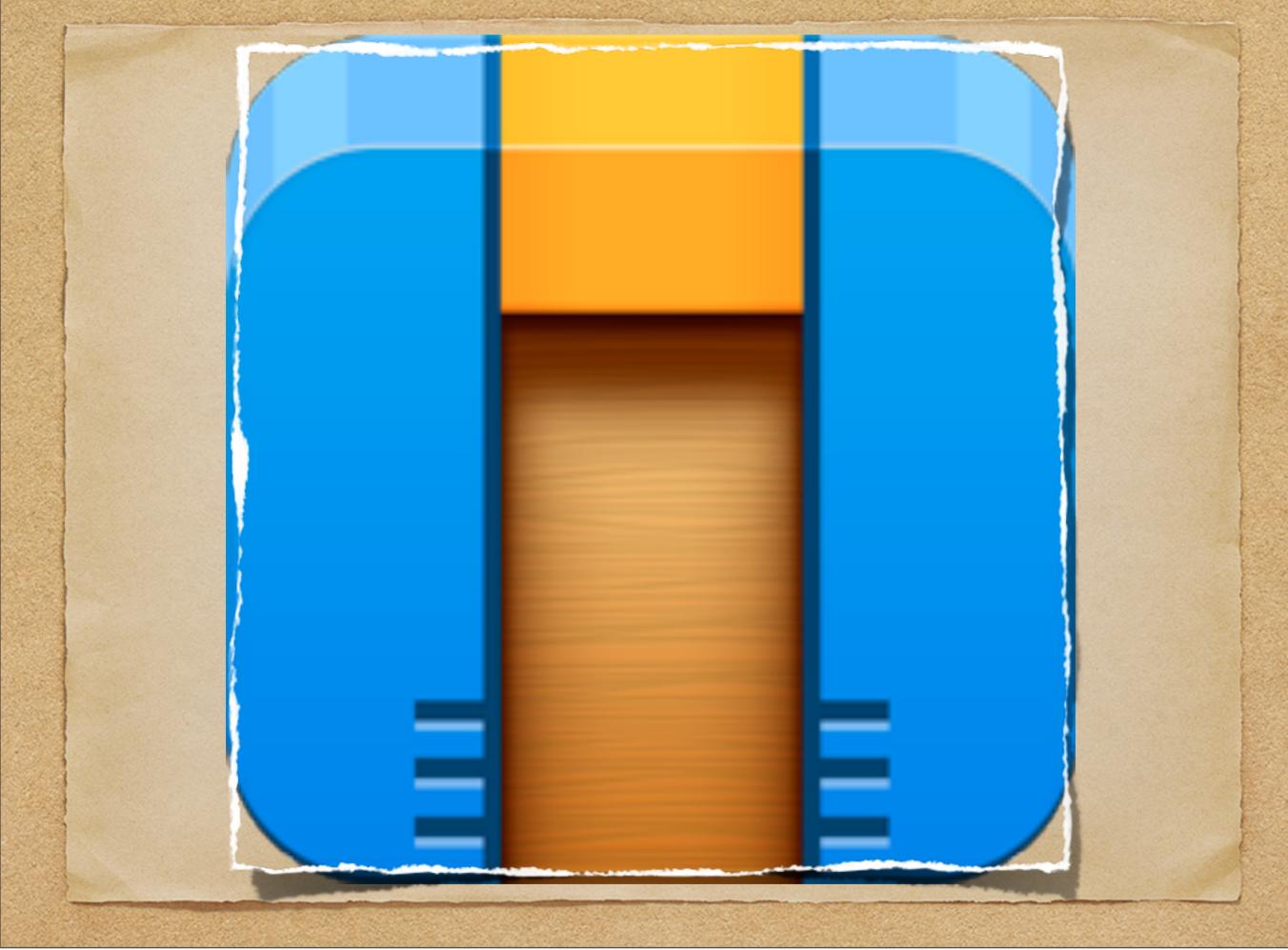

New app 4 Cargobot A puzzle game where you teach a robot how to move crates. It features 36 puzzles, haunting music and stunning graphics. You can even record your solutions and share them on YouTube to show your friends.

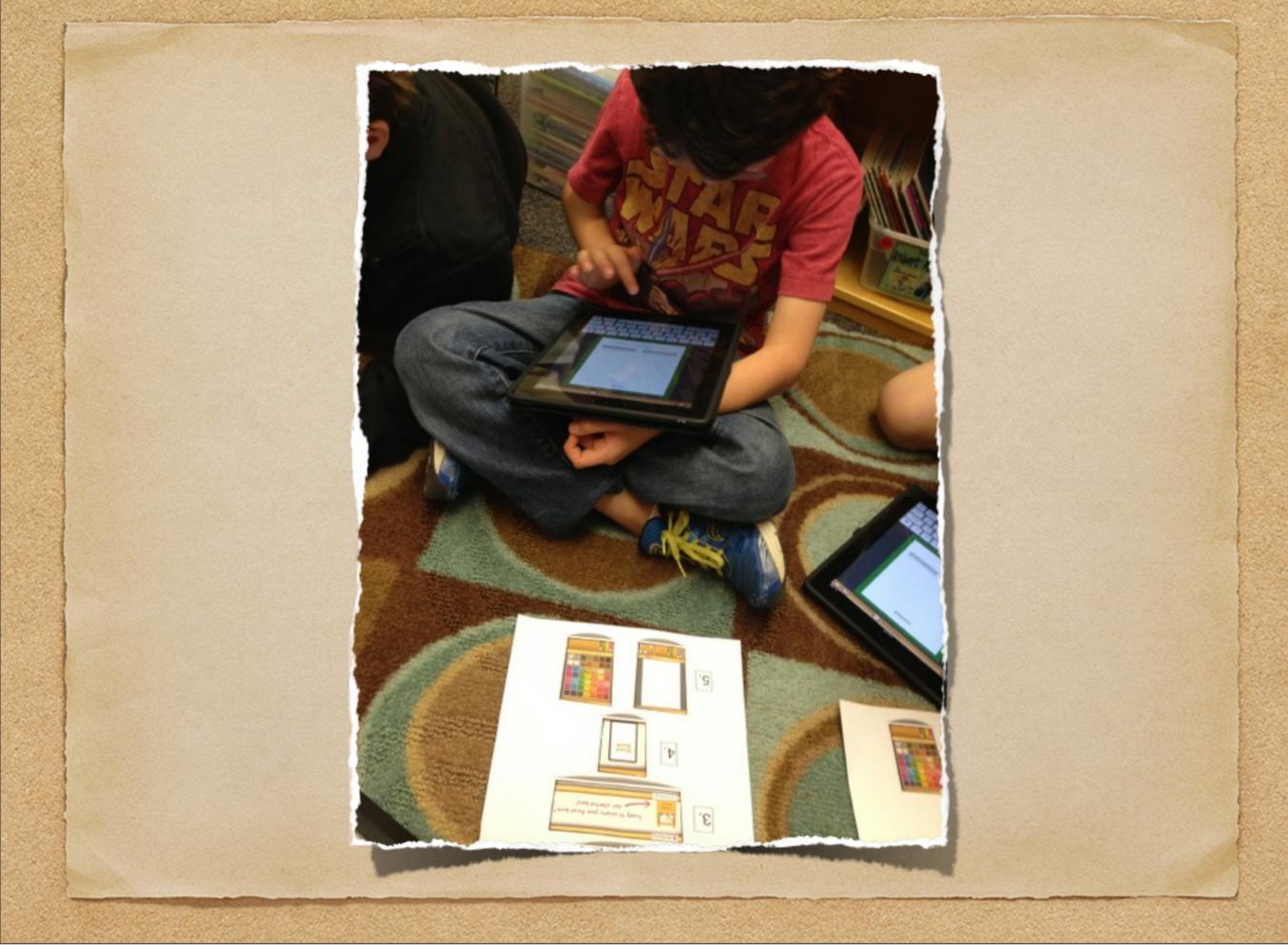

Train the trainers. An option for teaching apps to students in a 1:1 classroom. Teach a small group of students (3 or 4) how to use the app and then have them share their knowledge with their peers. This is a photo of some first grade trainers in training.

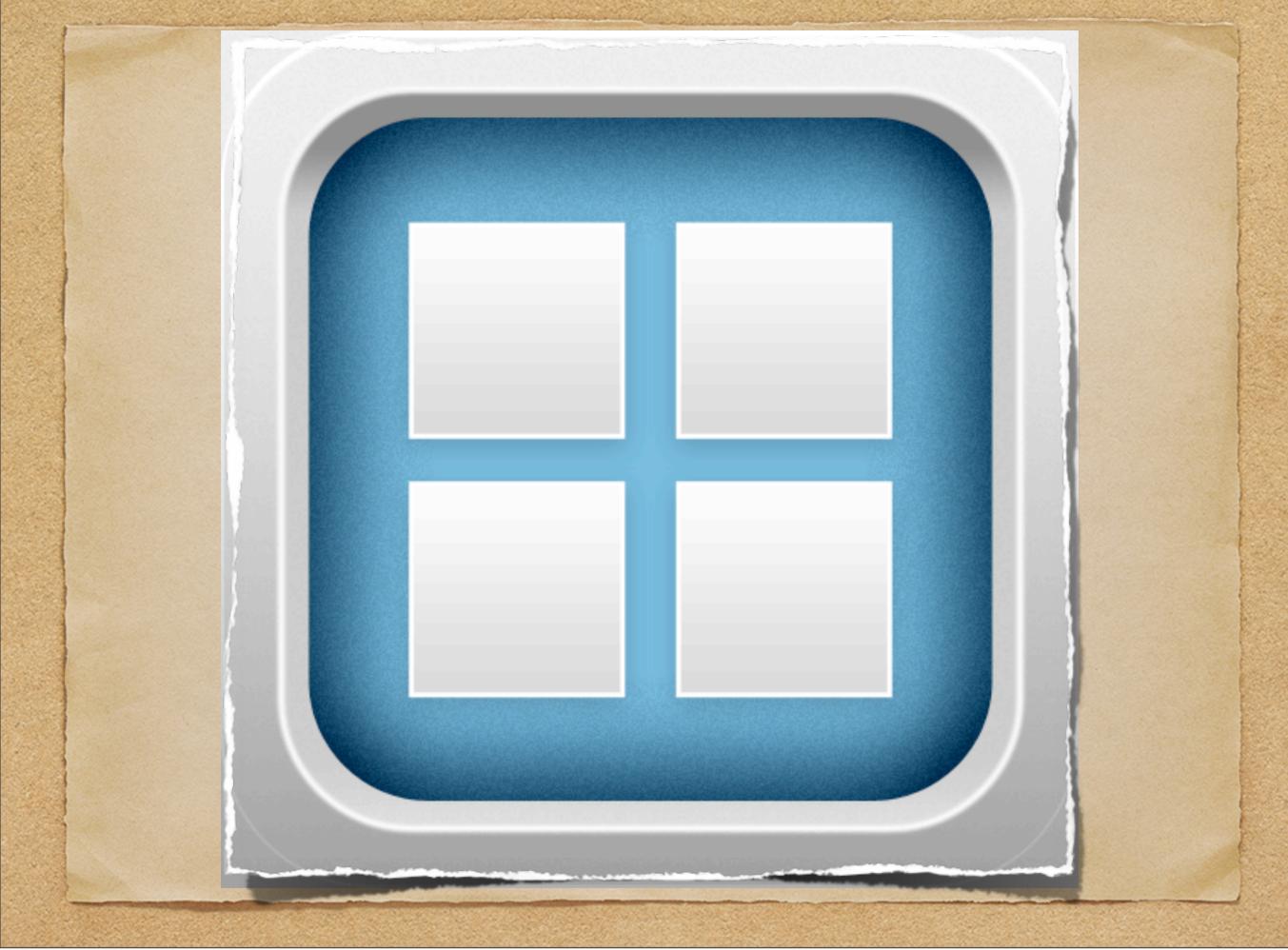

New app 5 – Bitsboard. This app has access to over 100,000 flashcards that include pictures and audio. It allows you to create new flashcards, back them up online, sync and share content across devices, and it provides access to lessons from other teachers.

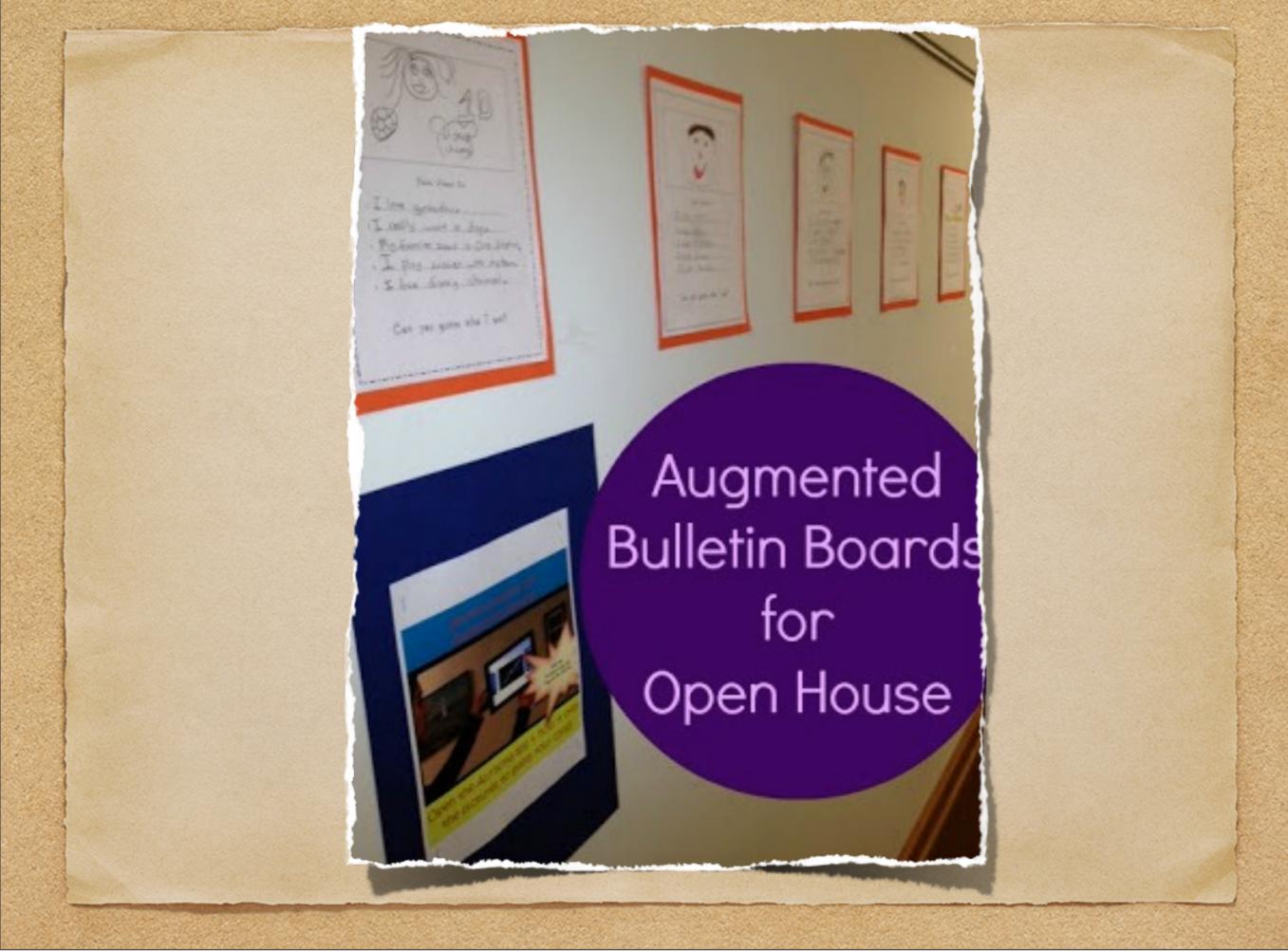

Augmented Reality. In this photo, kids created a brief video to be an overlay to one of their drawings. The video contained clues about the identity of the artist. Parents then used the Aurasma app to access the video during Open House.

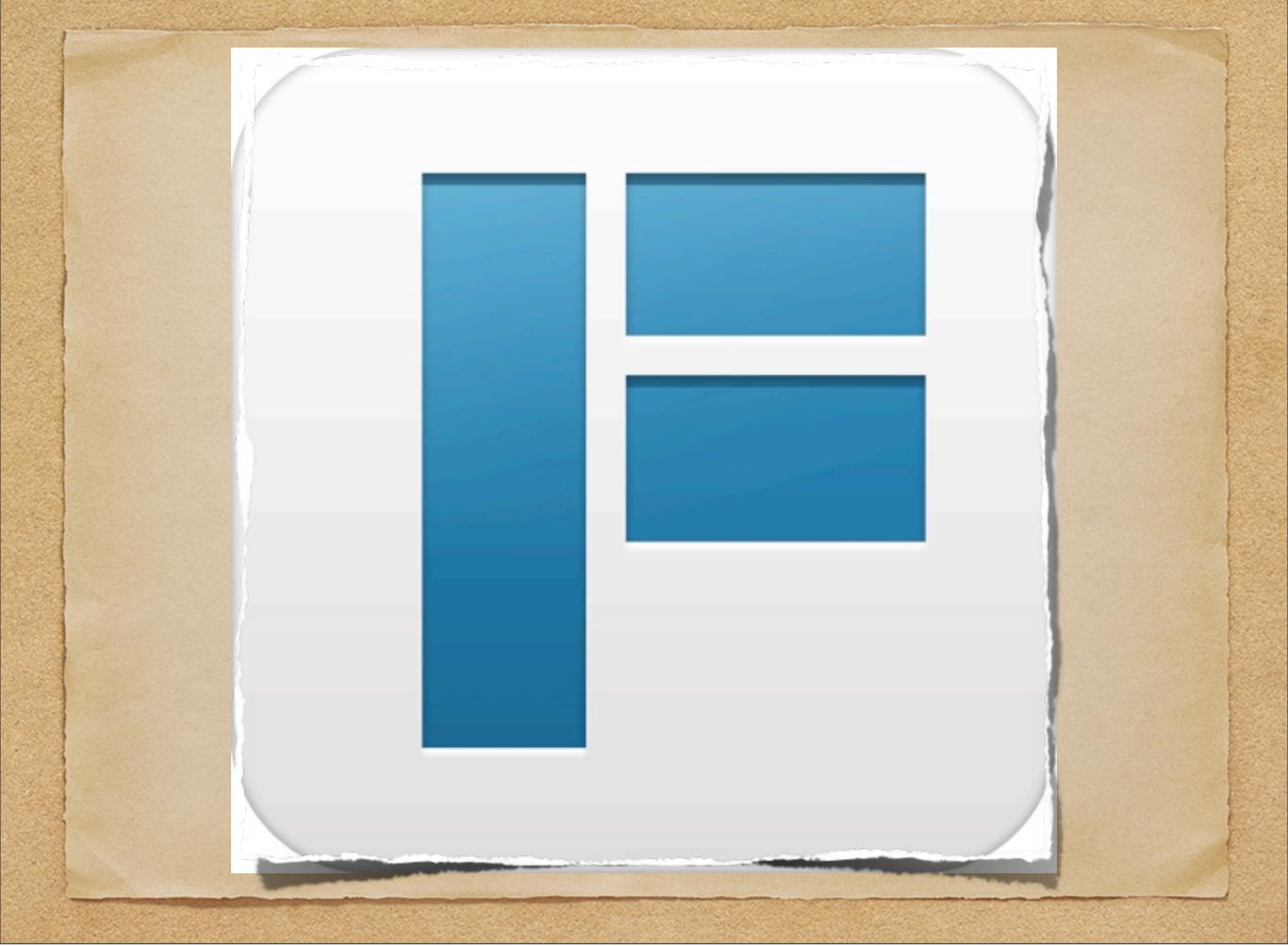

New app number 6 Flowboard – Lets you create presentations or scrapbooks with links, photos, movies, and text. Create each screen using simple touch gestures. Share your Flowboard by URL to iPad and the web.

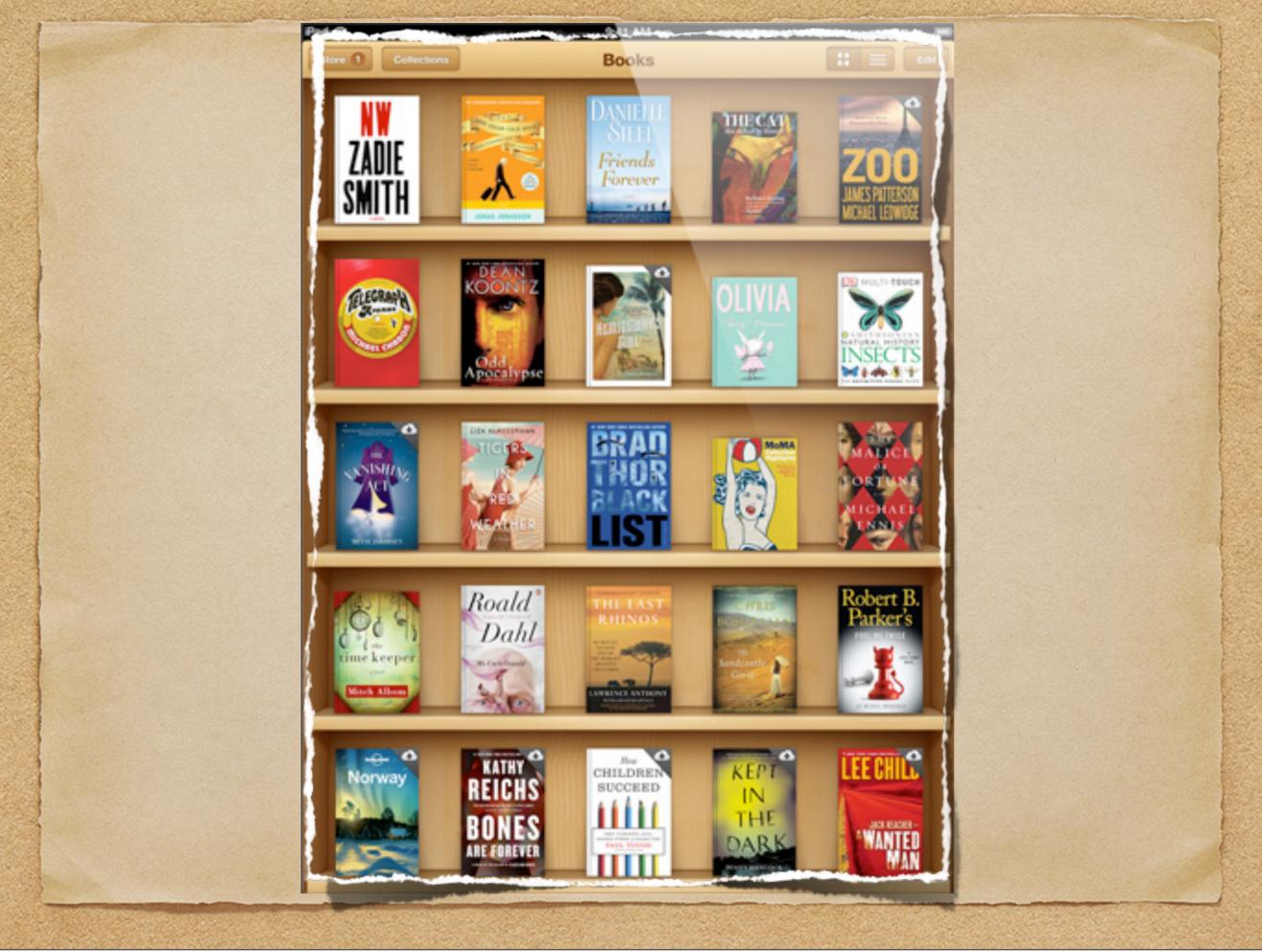

iBooks. Make a class book as a culmination to a unit or have each student make their own. Students can do all of the research and the planning on the iPad and then it can be transferred to a Mac for publishing.

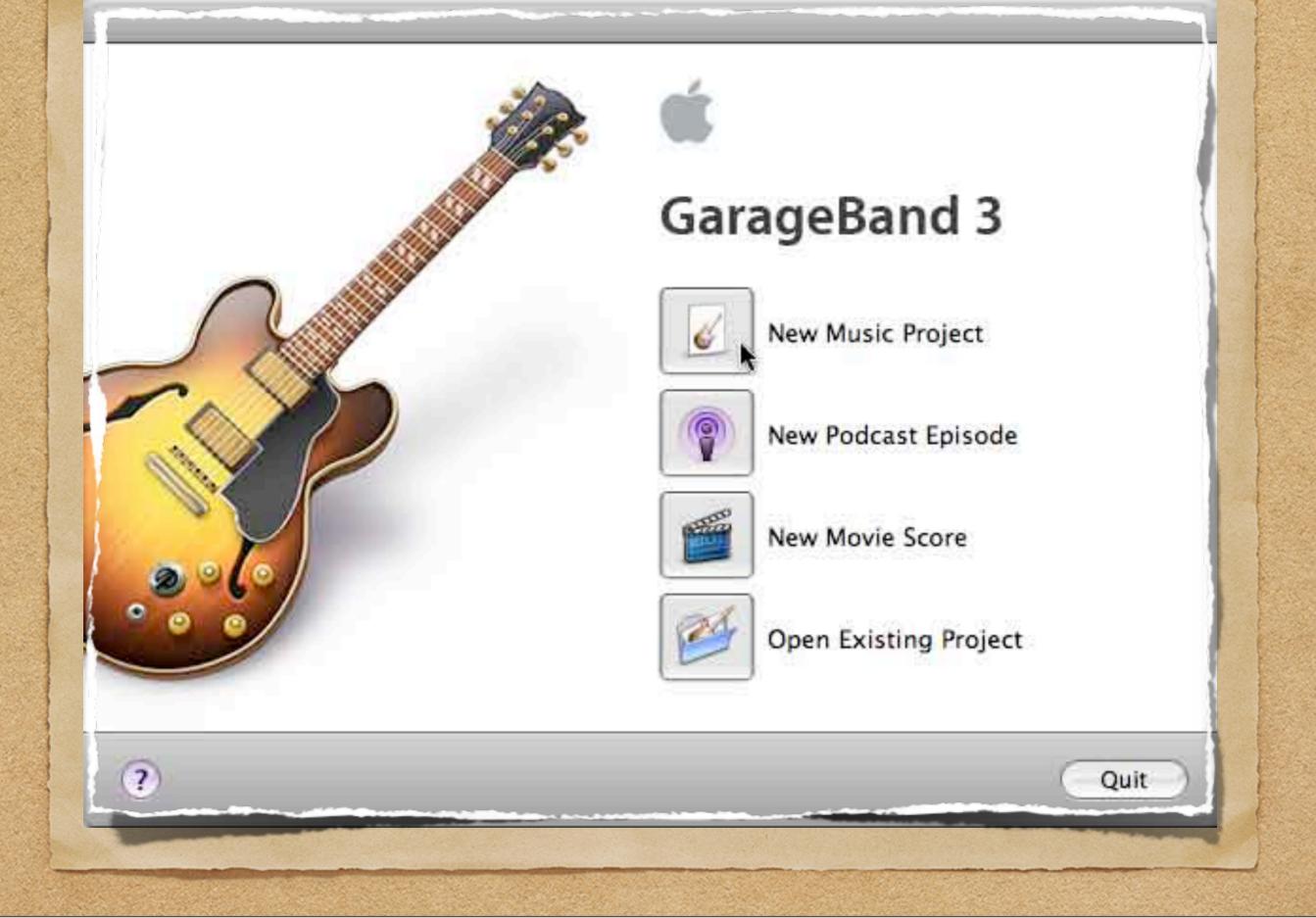

Garageband is a simple way to create copyright free music for any presentation. Laura Wright had students create the music for her iBook on Eanes History.

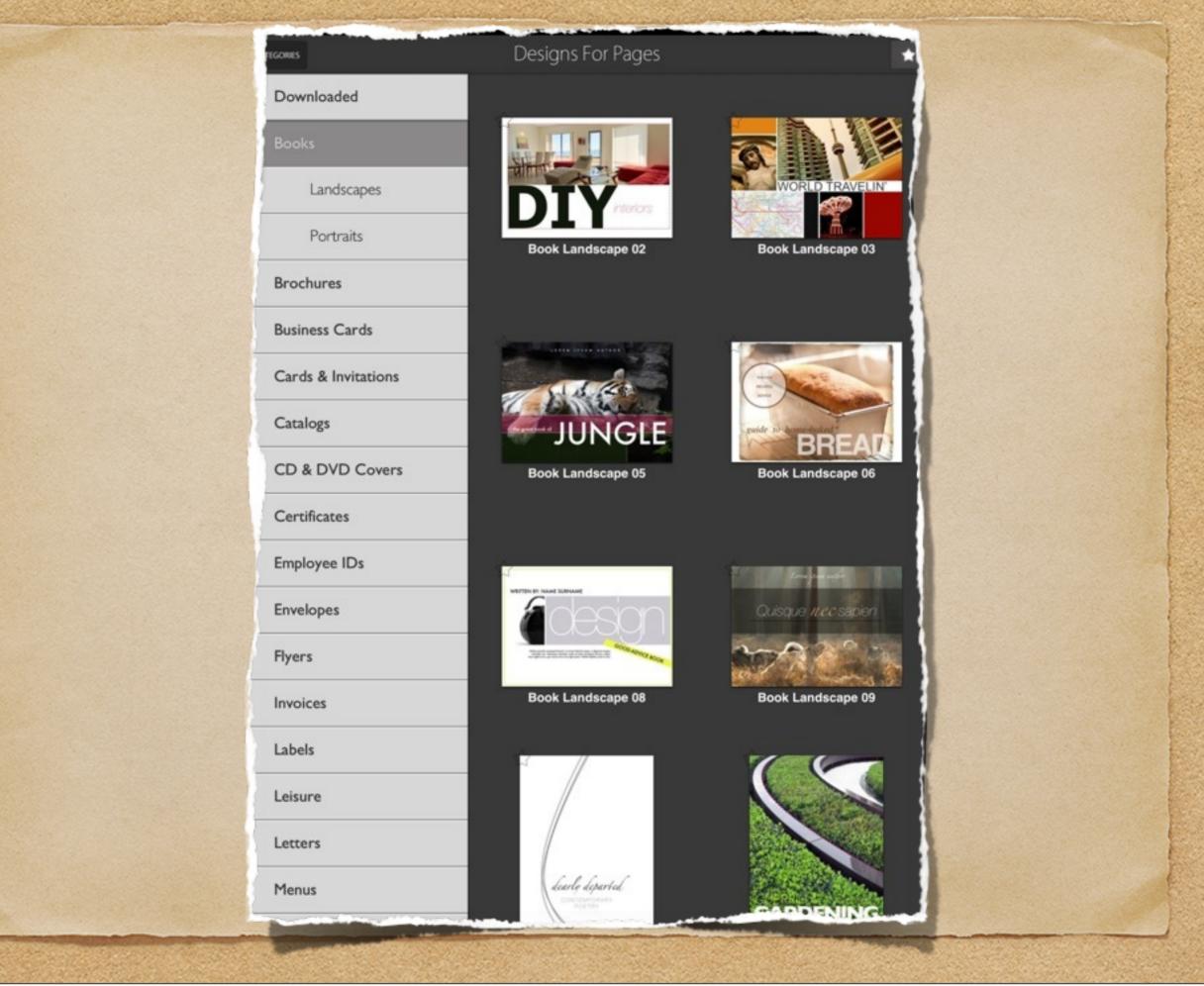

New app number 7 Designs for Pages. The modern and polished Designs for Pages supplies a set of 1000 easy-to-use templates for creating business and personal content. Think Publisher for you iPad.

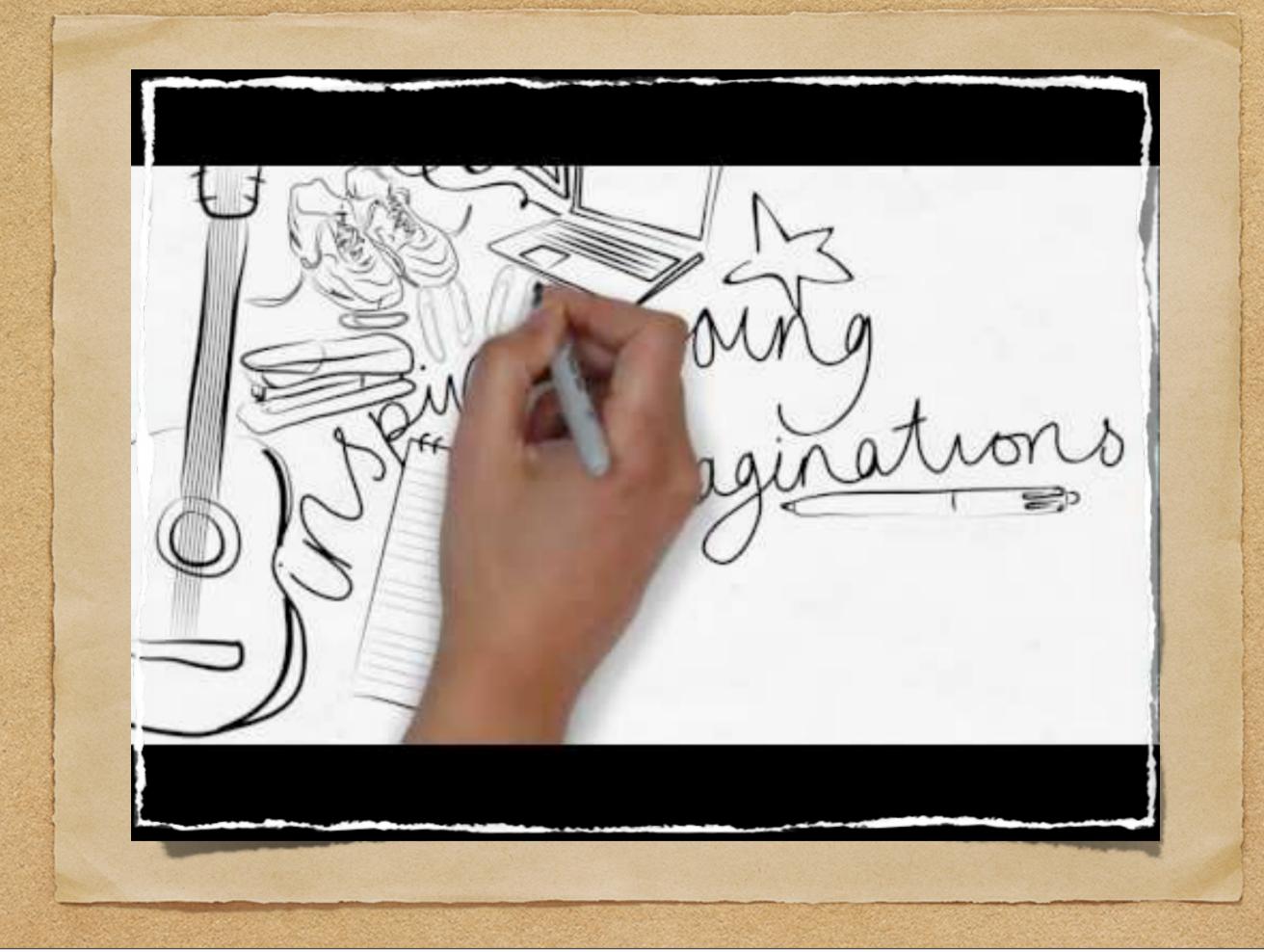

New app number 8 – Videoscribe. A unique way to create engaging animated videos quickly and easily. VideoScribe replicates the stop-motion capture style of drawing that's so popular on commercials. think Common Craft.

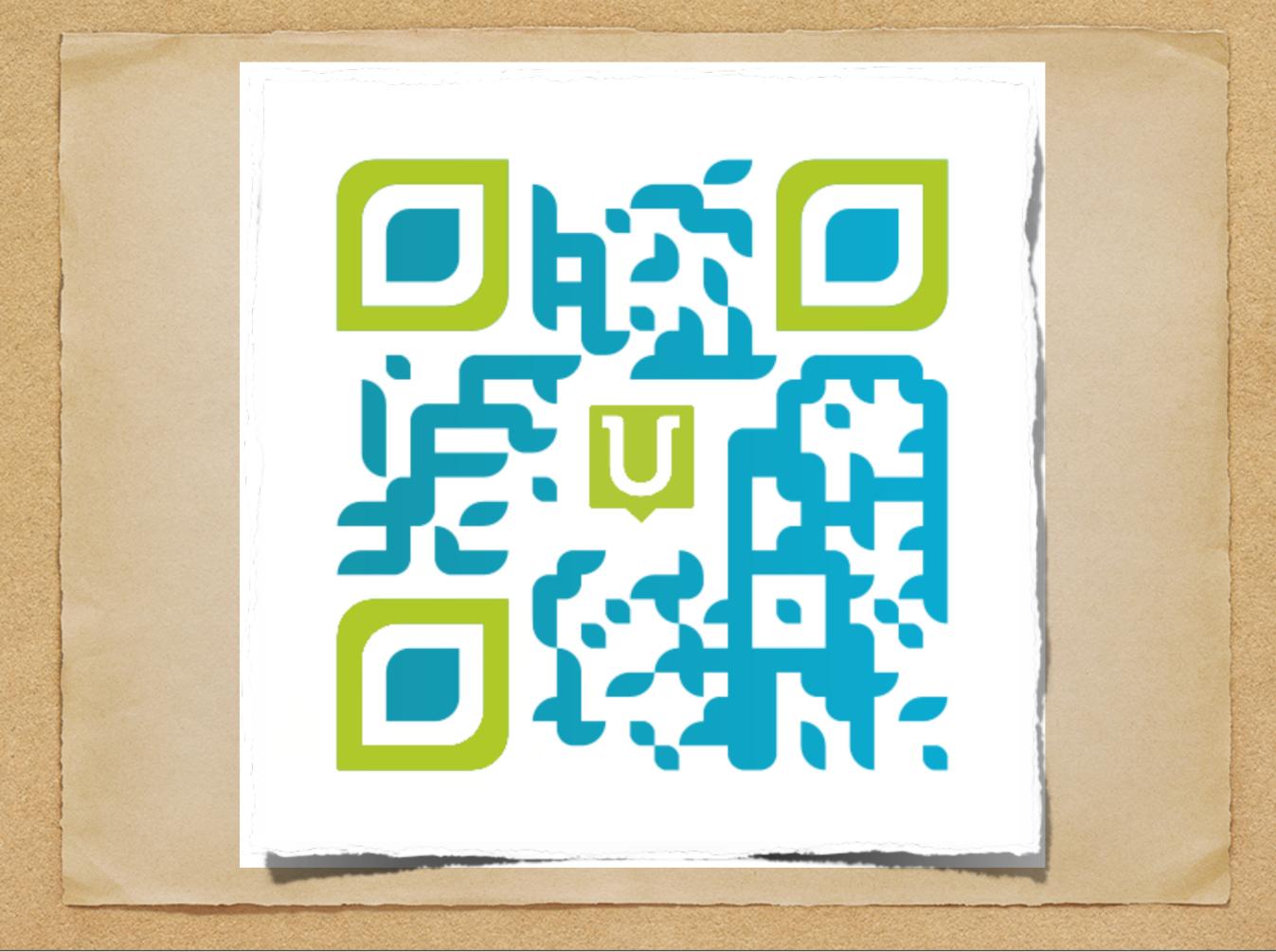

Unitag. Now that we have the hang of using and generating QR codes, use this free website to create codes with images embedded in them. Get fancy with it!

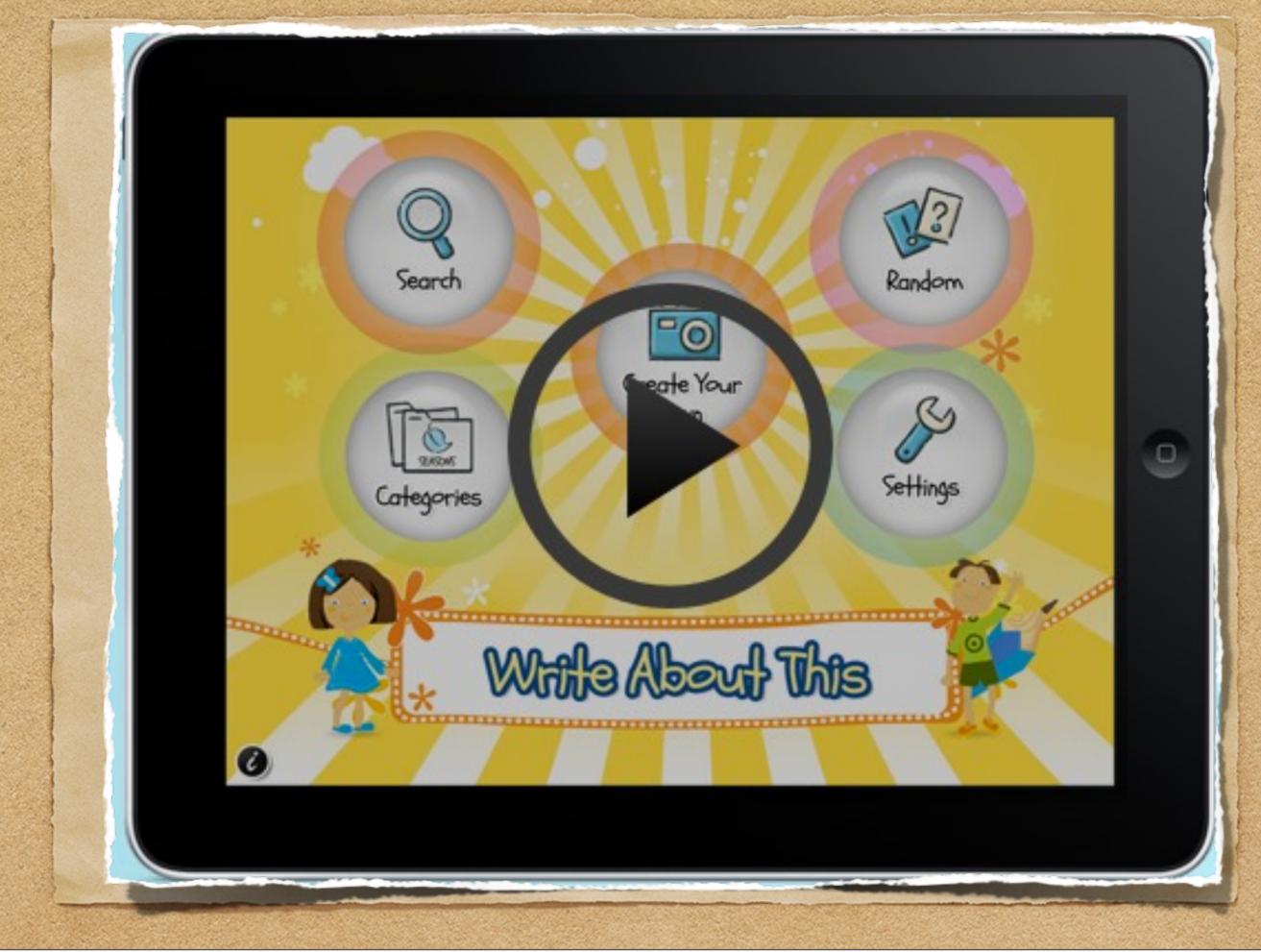

New App Number 9 – Write About This App. Use pre-made writing prompts or make your own. Add a title and your name, and write your story right within the app. The story can be saved or shared via email.

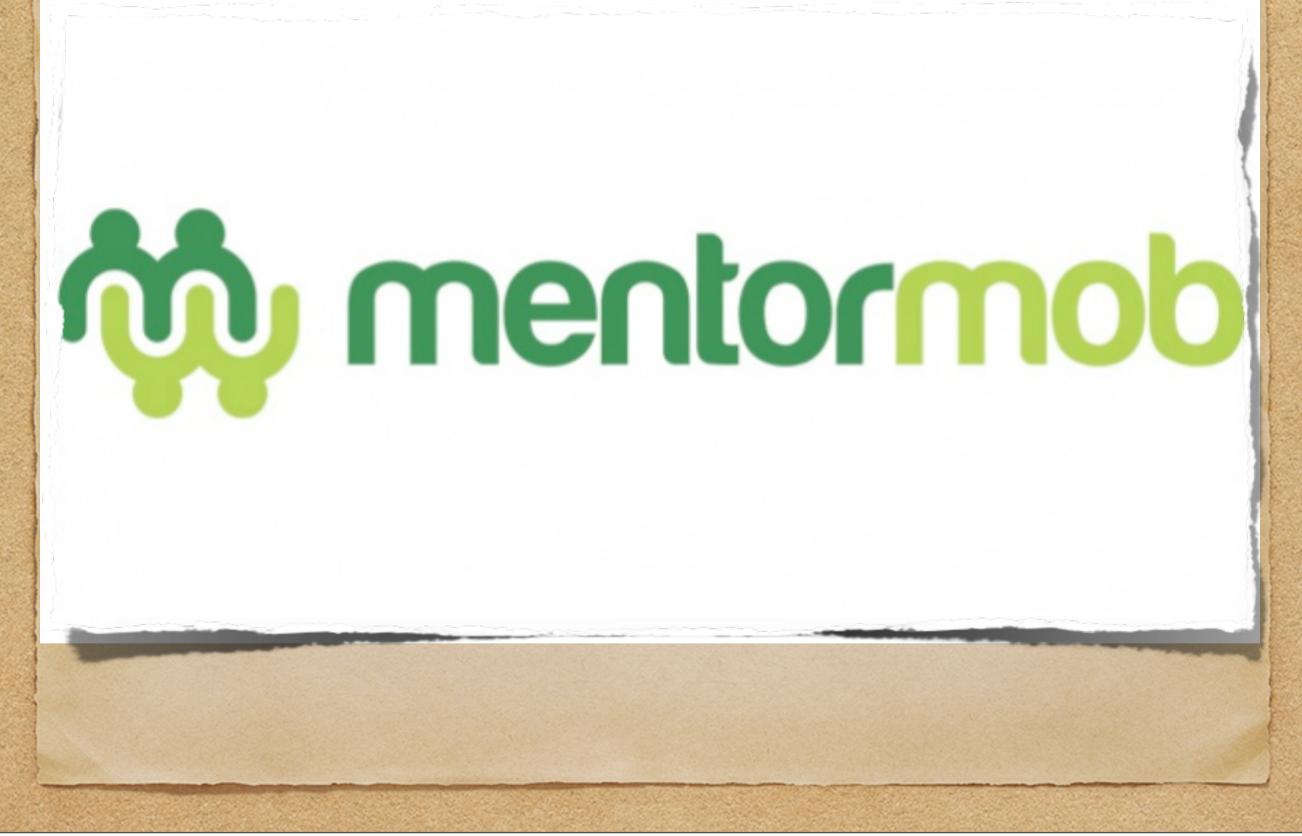

Mentor Mob allows a teacher to create a playlist by putting links, documents, and other files in a specific order. Students access these resources and complete the activities in order. CCE Third Graders used mentor mob to complete a unit on the water cycle.

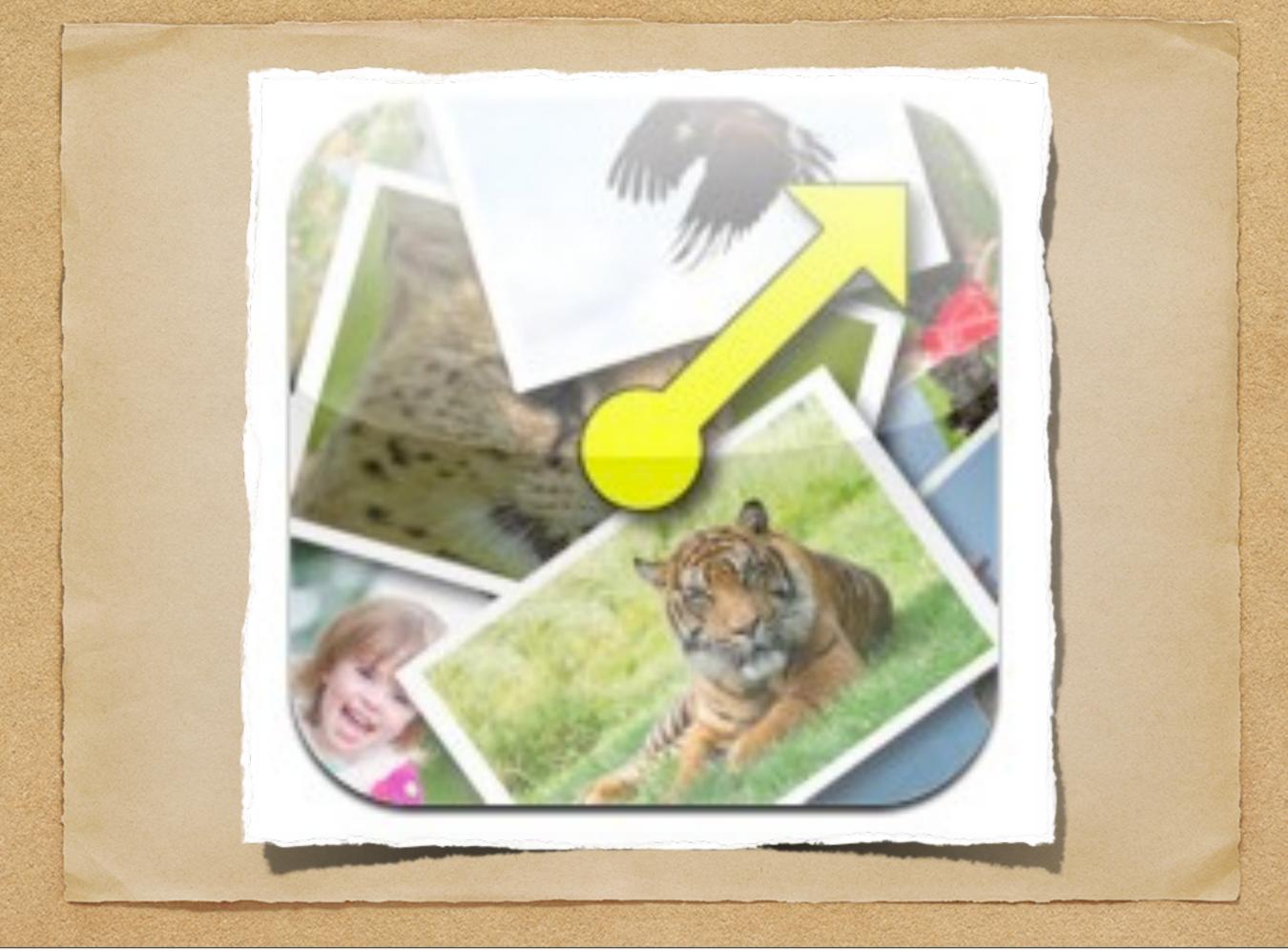

New app number 10 – Image Spinner Choose up to 10 photos and record 10 pieces of audio to create your own spinner. Press or shake the spinner and it will randomly land in one of the segments. Press the settings button to add your photos to the spinner. It will load your photo folder to choose from. Use this spinner to create your own educational games.